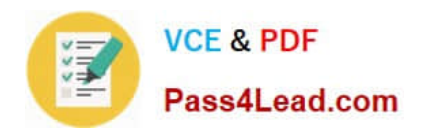

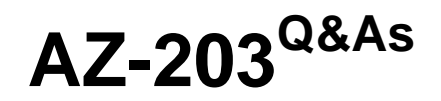

Developing Solutions for Microsoft Azure

# **Pass Microsoft AZ-203 Exam with 100% Guarantee**

Free Download Real Questions & Answers **PDF** and **VCE** file from:

**https://www.pass4lead.com/az-203.html**

100% Passing Guarantee 100% Money Back Assurance

Following Questions and Answers are all new published by Microsoft Official Exam Center

**C** Instant Download After Purchase

**83 100% Money Back Guarantee** 

- 365 Days Free Update
- 800,000+ Satisfied Customers

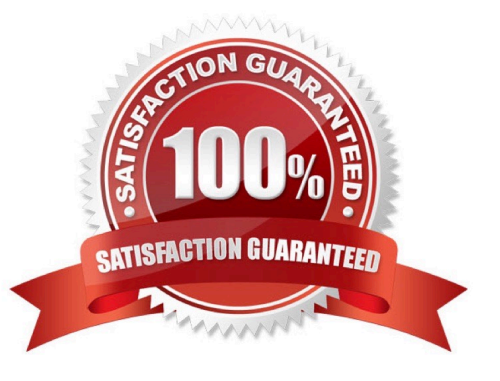

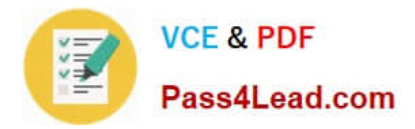

### **QUESTION 1**

HOTSPOT

You are developing a back-end Azure App Service that scales based on the number of messages contained in a Service Bus queue.

A rule already exists to scale up the App Service when the average queue length of unprocessed and valid queue messages is greater than 1000.

You need to add a new rule that will continuously scale down the App Service as long as the scale up condition is not met.

How should you configure the Scale rule? To answer, select the appropriate options in the answer area.

NOTE: Each correct selection is worth one point.

Hot Area:

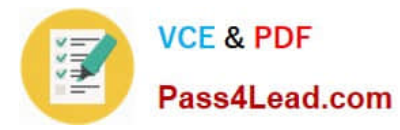

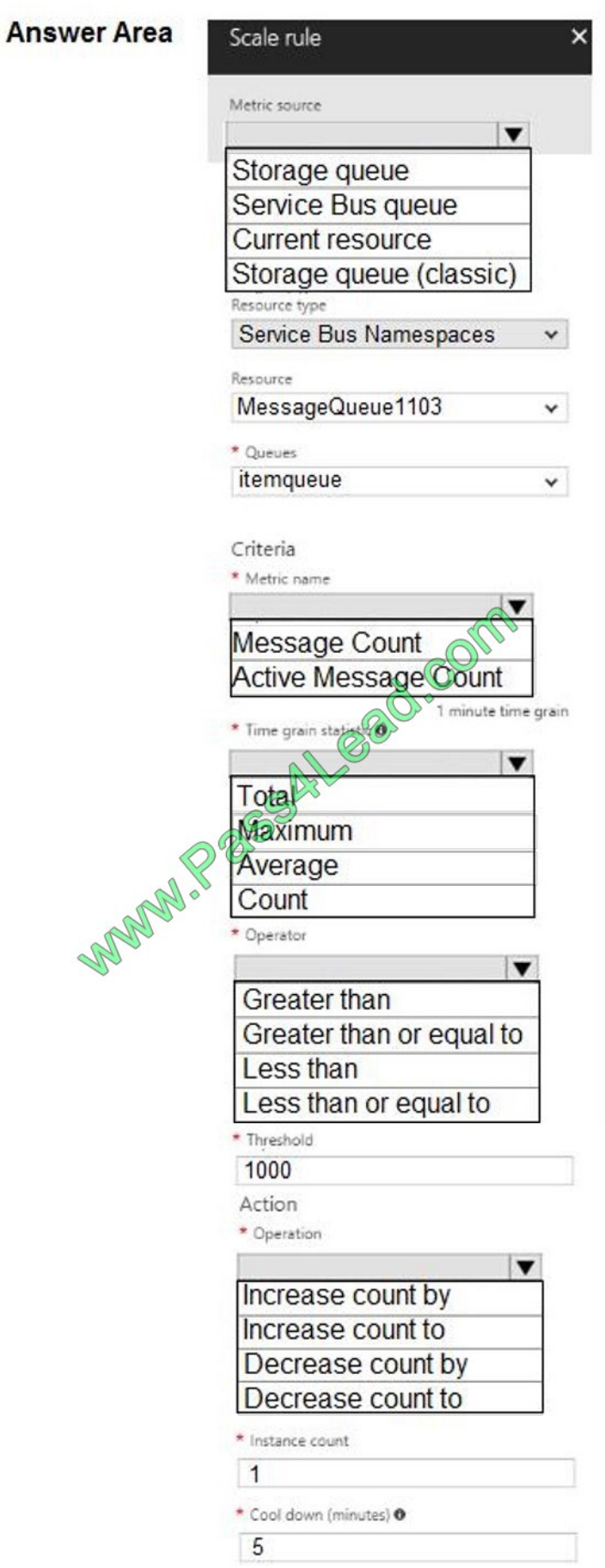

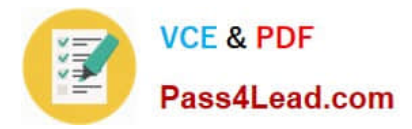

Correct Answer:

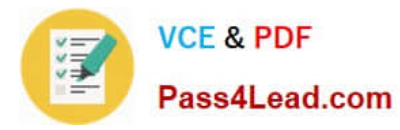

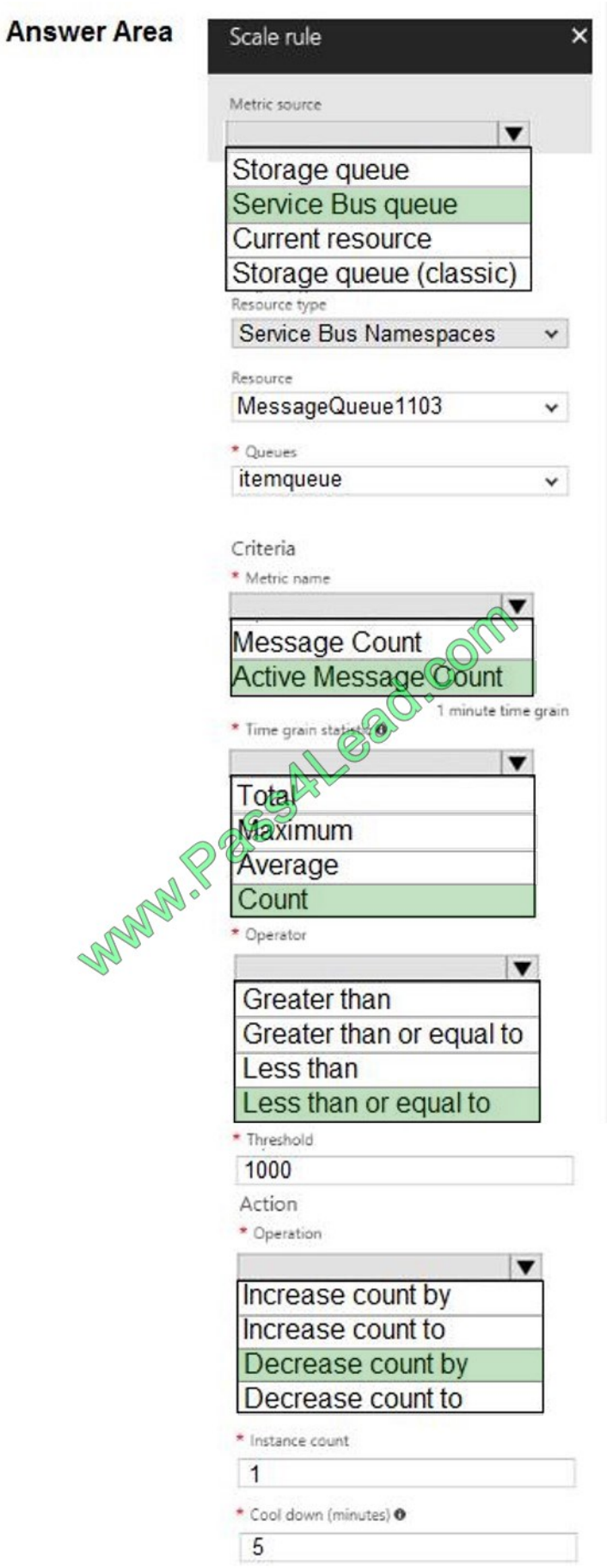

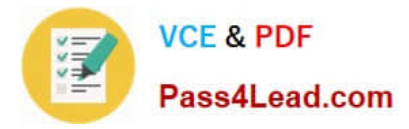

#### Box 1: Service bus queue

You are developing a back-end Azure App Service that scales based on the number of messages contained in a Service Bus queue.

Box 2: ActiveMessage Count

ActiveMessageCount: Messages in the queue or subscription that are in the active state and ready for delivery.

Box 3: Count

Box 4: Less than or equal to

You need to add a new rule that will continuously scale down the App Service as long as the scale up condition is not met.

Box 5: Decrease count by

#### **QUESTION 2**

You develop a solution that uses an Azure SQL Database to store user information for a mobile app.

The app stores sensitive information about users.

You need to hide sensitive information from developers that query the data for the mobile app.

Which three items must you identify when configuring dynamic data masking? Each correct answer presents a part of the solution.

NOTE: Each correct selection is worth one point.

- A. Column
- B. Table
- C. Trigger
- D. Index
- E. Schema

Correct Answer: ABE

In the Dynamic Data Masking configuration page, you may see some database columns that the recommendations engine has flagged for masking. In order to accept the recommendations, just click Add Mask for one or more columns and a

mask is created based on the default type for this column. You can change the masking function by clicking on the masking rule and editing the masking field format to a different format of your choice.

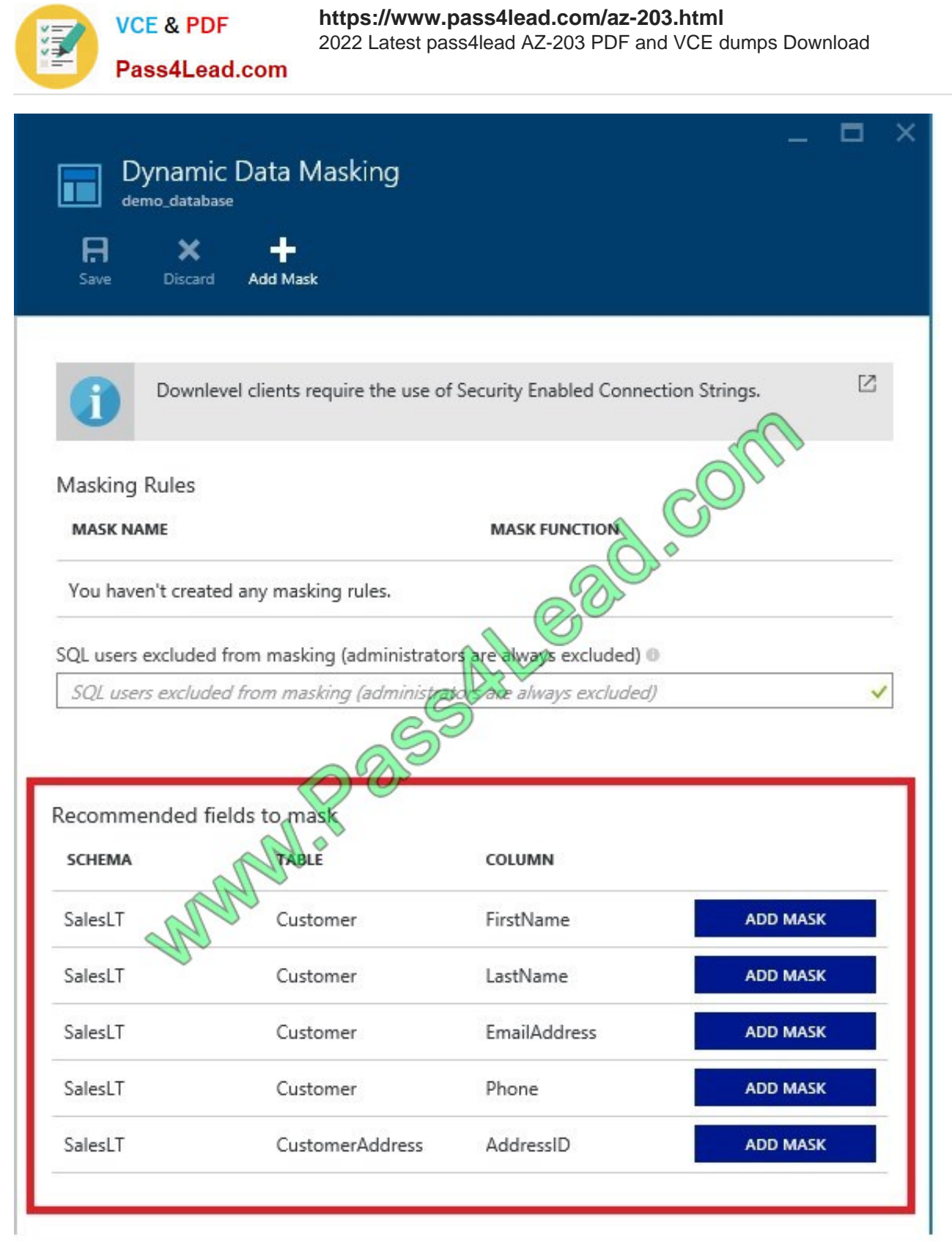

References: https://docs.microsoft.com/en-us/azure/sql-database/sql-database-dynamic-data-masking-get-startedportal

# **QUESTION 3**

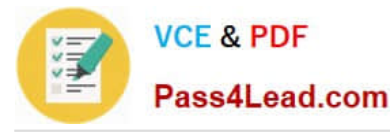

Note: This question is part of a series of questions that present the same scenario. Each question in the series contains a unique solution that might meet the stated goals Some question sets might have more than one correct solution, while

others might not have a correct solution.

After you answer a question in this section, you will NOT be able to return to it As a result these questions will not appear in the review screen. You need to ensure that the SecurityPin security requirements are met. Solution: Enable Always

Encrypted for the SecurityPin column using a certificate based on a trusted certificate authority. Update the Getting Started document with instructions to ensure that the certificate is installed on user machines.

Does the solution meet the goal?

A. Yes

B. No

Correct Answer: B

# **QUESTION 4**

You have an Azure App Services Web App Azure SQL Database instance Azure Storage Account, and an Azure Redis Cache instance in a resource group.

A developer must be able to publish code to the web app. You must grant the developer the Contribute role to the web app.

You need to grant the role.

Which two commands can you use? Each correct answer presents a complete solution.

NOTE: Each correct selection is worth one point.

A. az role assignment create

- B. az role definition create
- C. New-AzureRmRoleAssignment
- D. New-AzureRmRoleDefinition

Correct Answer: AC

A: The az role assignment create command creates a new role assignment for a user, group, or service principal.

Example: Create role assignment for an assignee.

az role assignment create --assignee sp\_name --role a\_role

C: The New-AzureRmRoleAssignment command assigns the specified RBAC role to the specified principal, at the specified scope.

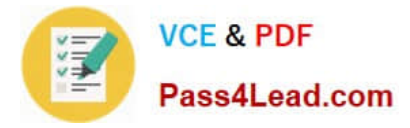

Incorrect Answers:

B, D: Creates a custom role in Azure RBAC.

References:

https://docs.microsoft.com/en-us/cli/azure/role/assignment?view=azure-cli-latest#az-role-assignment-create https://docs .microsoft.com/en-us/powershell/module/azurerm.resources/new-azurermroleassignment?view=azurermps-6.13.0

### **QUESTION 5**

#### DRAG DROP

You are creating a script that will run a large workload on an Azure Batch pool. Resources will be reused and do not need to be cleaned up after use.

You have the following parameters:

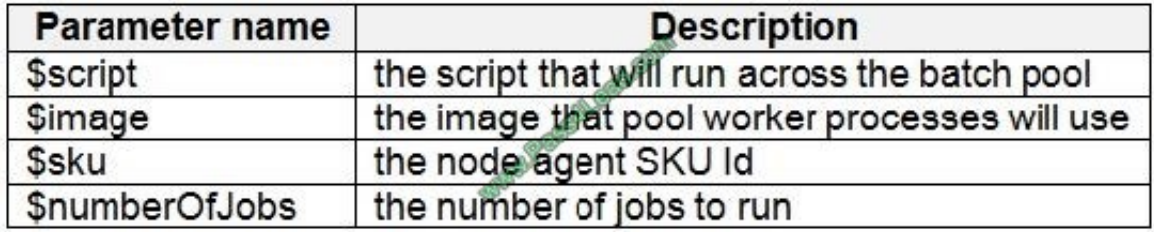

You need to write an Azure CLI script that will create the jobs, tasks, and the pool.

In which order should you arrange the commands to develop the solution? To answer, move the appropriate commands from the list of command segments to the answer area and arrange them in the correct order.

Select and Place:

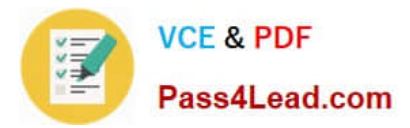

**Command segments** 

**Answer Area** 

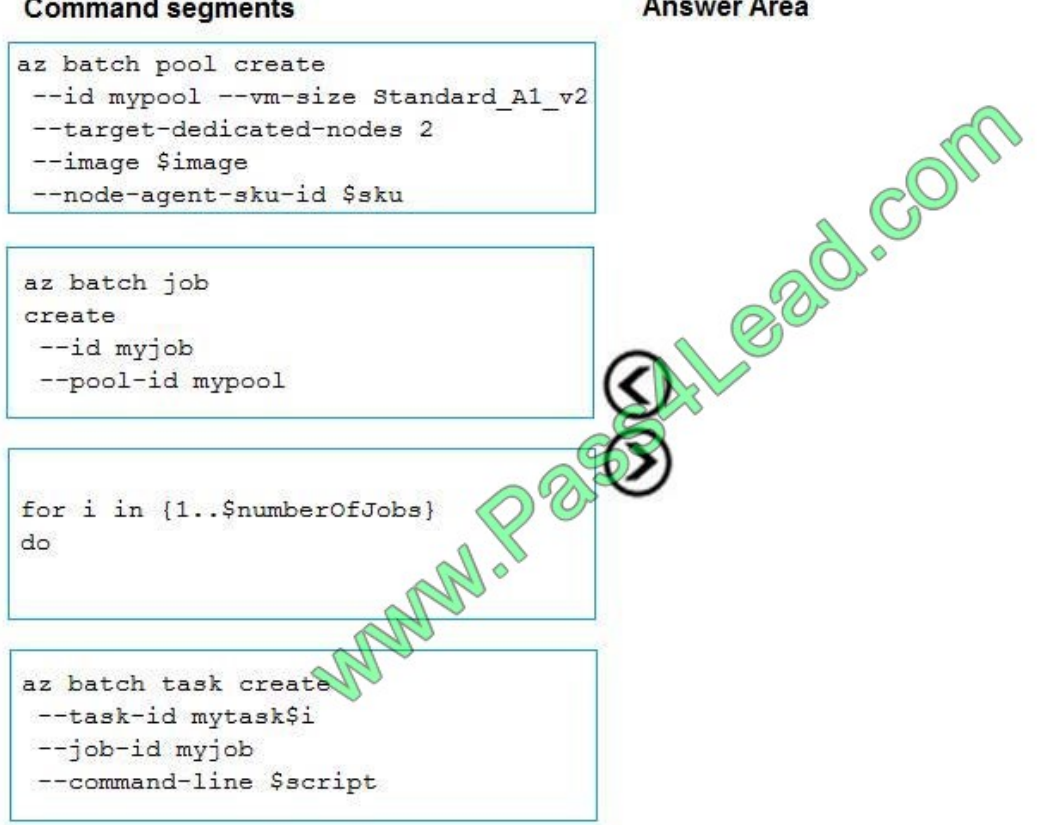

Correct Answer:

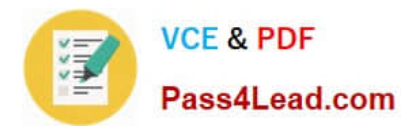

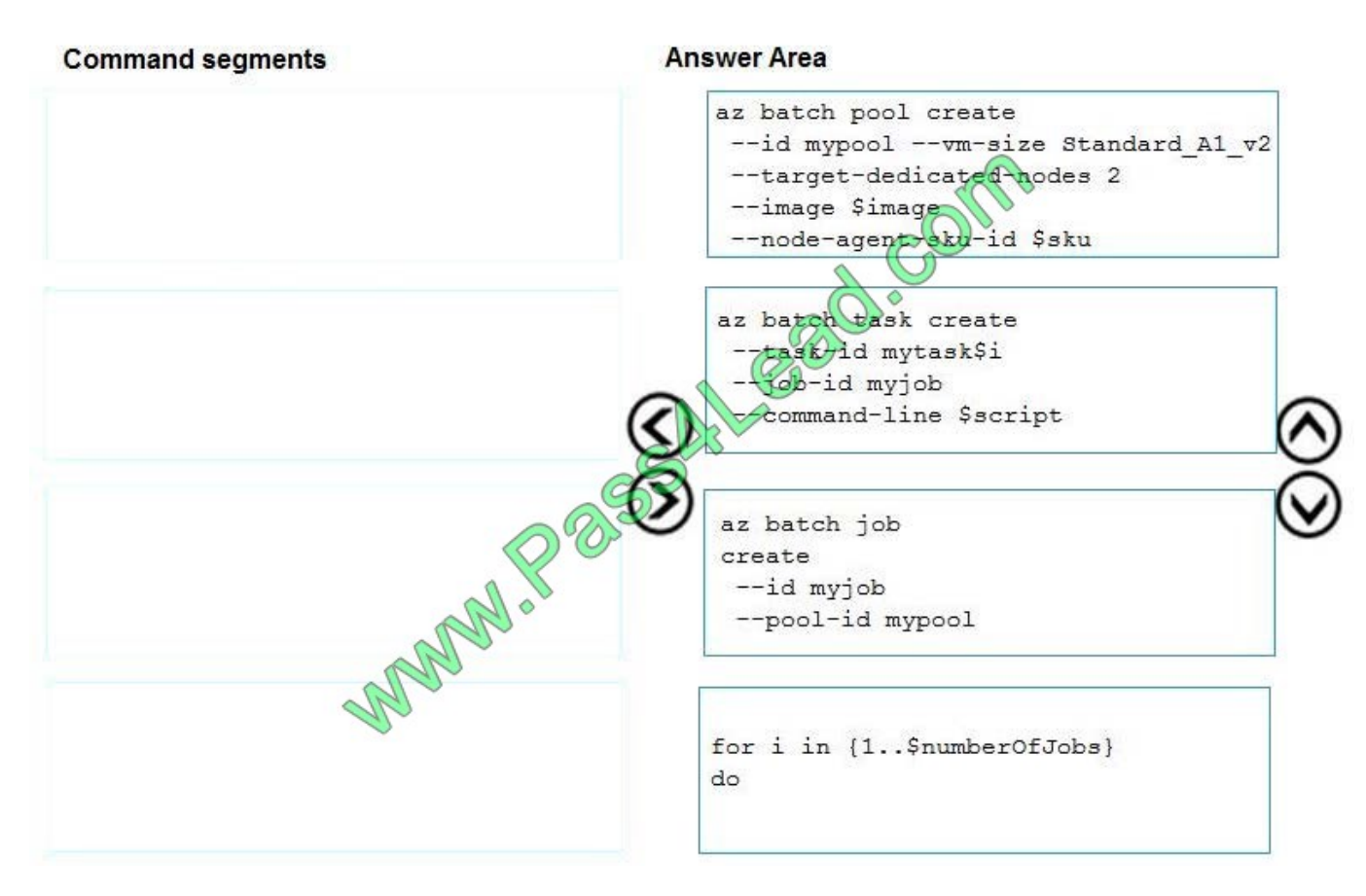

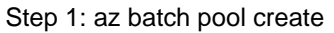

# Create a new Linux pool with a virtual machine configuration.

- az batch pool create \
- --id mypool \
- --vm-size Standard\_A1 \
- --target-dedicated 2 \
- --image canonical:ubuntuserver:16.04-LTS \
- --node-agent-sku-id "batch.node.ubuntu 16.04"
- Step 2: az batch job create
- # Create a new job to encapsulate the tasks that are added.
- az batch job create \
- --id myjob \
- --pool-id mypool
- Step 3: az batch task create

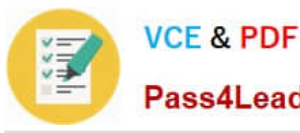

# Add tasks to the job. Here the task is a basic shell command.

az batch task create \

--job-id myjob \

--task-id task1 \

--command-line "/bin/bash -c \\'printenv AZ\_BATCH\_TASK\_WORKING\_DIR\\'"

Step 4: for i in {1..\$numberOfJobs} do

References:

https://docs.microsoft.com/bs-latn-ba/azure/batch/scripts/batch-cli-sample-run-job

[AZ-203 Study Guide](https://www.pass4lead.com/az-203.html) <br>[AZ-203 Braindumps](https://www.pass4lead.com/az-203.html)

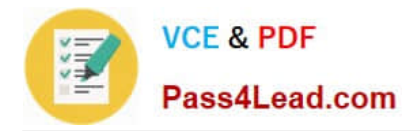

To Read the Whole Q&As, please purchase the Complete Version from Our website.

# **Try our product !**

100% Guaranteed Success 100% Money Back Guarantee 365 Days Free Update Instant Download After Purchase 24x7 Customer Support Average 99.9% Success Rate More than 800,000 Satisfied Customers Worldwide Multi-Platform capabilities - Windows, Mac, Android, iPhone, iPod, iPad, Kindle

We provide exam PDF and VCE of Cisco, Microsoft, IBM, CompTIA, Oracle and other IT Certifications. You can view Vendor list of All Certification Exams offered:

# https://www.pass4lead.com/allproducts

# **Need Help**

Please provide as much detail as possible so we can best assist you. To update a previously submitted ticket:

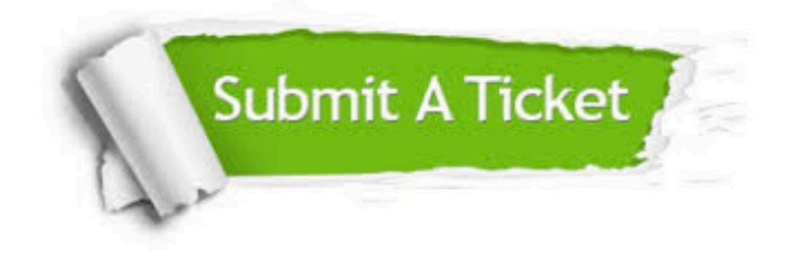

#### **One Year Free Update**

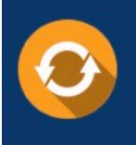

Free update is available within One Year after your purchase. After One Year, you will get 50% discounts for updating. And we are proud to .<br>poast a 24/7 efficient Customer Support system via Email

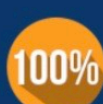

**Money Back Guarantee** 

To ensure that you are spending on quality products, we provide 100% money back guarantee for 30 days from the date of purchase

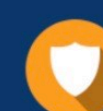

#### **Security & Privacy**

We respect customer privacy. We use McAfee's security service to provide you with utmost security for vour personal information & peace of mind.

Any charges made through this site will appear as Global Simulators Limited. All trademarks are the property of their respective owners. Copyright © pass4lead, All Rights Reserved.